# **EmbeddedSystemsBuildScripts**

*Release v1.0*

**Embedded Systems Department University Duisburg-Essen**

**Aug 09, 2021**

# **FOR USERS**

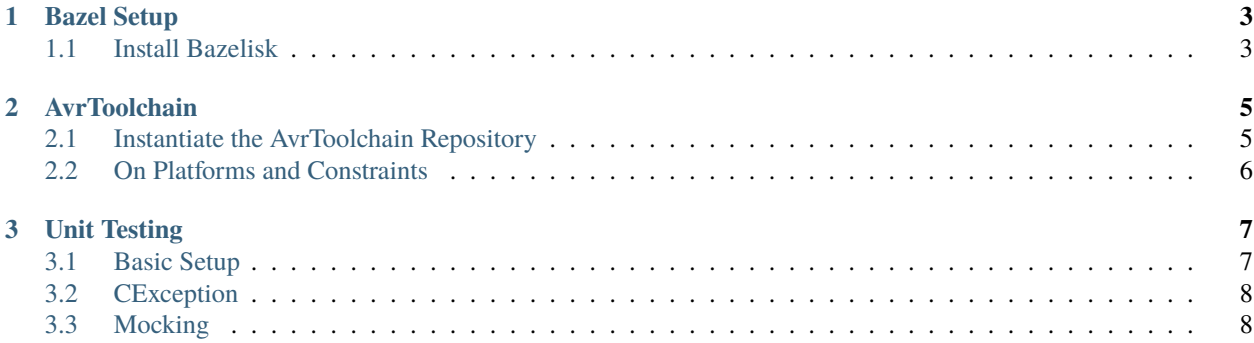

A collection of Bazel build scripts adding support for avr-gcc and unit testing with the Unity framework.

#### **CHAPTER**

## **BAZEL SETUP**

<span id="page-6-0"></span>This article explains how to setup Bazel, in order to work properly with the EmbeddedSystemsBuildScripts.

# <span id="page-6-1"></span>**1.1 Install Bazelisk**

Bazelisk is a bazel wrapper, which provides an easy way to switch between different bazel versions, without uninstalling your local bazel installation. In order to build with a specific bazel version, you need to supply a .bazelversion file, where the desired version is specified, in your project root. For more information take a look at the Github [repository](https://github.com/bazelbuild/bazelisk)

#### **1.1.1 Linux**

The following manual explains how to install bazelisk on a ubuntu host. This should be the same on any other Debian based systems. Some things may differ if you're using a different Linux distribution. In that case please look up your errors and add them to the troubleshooting section.

#### **1. Step: Install Go**

The installation slightly differs between Ubuntu versions. Please take a look [here.](https://github.com/golang/go/wiki/Ubuntu) The first paragraph on Ubuntu 19.04(LTS) should be fine.

#### **2. Step: Install Bazelisk**

This chapter explains how to get and install bazelisk. However, you are also able to fetch a suited binary from the Github releases.

- run go get github.com/bazelbuild/bazelisk in your command line
- add to your PATH variable: export PATH=\$PATH:\$(go env GOPATH)/bin
- you may also want to simlink bazelisk to bazel, but that's not really necessary

#### **1.1.2 MacOS**

- install the [homebrew](https://brew.sh/) package manager
- run brew install bazelisk

#### **CHAPTER**

**TWO**

## **AVRTOOLCHAIN**

<span id="page-8-0"></span>The AvrToolchain repository is an external dependency that is generated automatically by a [repository\\_rule](https://docs.bazel.build/versions/master/skylark/repository_rules.html) implemented in [@EmbeddedSystemsBuildScripts//Toolchains/Avr:avr.bzl](https://github.com/es-ude/EmbeddedSystemsBuildScripts/blob/master/Toolchains/Avr/avr.bzl). It provides cc\_toolchains for compiling code with the avr-gcc compiler, for different mcus. Most of the time you will want to enable the --compile\_mode=optimization flag that already contains gcc flags we found useful for reducing code size.

## <span id="page-8-1"></span>**2.1 Instantiate the AvrToolchain Repository**

To depend on the EmbeddedSystemsBuildScripts add this to your WORKSPACE file:

```
load("@bazel_tools//tools/build_defs/repo:http.bzl", "http_archive")
http_archive(
 name = "EmbeddedSystemsBuildScripts",
  strip_prefix = "EmbeddedSystemsBuildScripts-{version}",
  urls = ["https://github.com/es-ude/EmbeddedSystemsBuildScripts/archive/{version}.tar.gz
\hookrightarrow"]
)
```
replace {version} with the actual version you want to use. Or use:

```
http_archive(
 name = "EmbeddedSystemsBuildScripts",
  strip_prefix = "EmbeddedSystemsBuildScripts-master",
  urls = ["https://github.com/es-ude/EmbeddedSystemsBuildScripts/archive/master.tar.gz"]
)
```
to depend on the current master branch. Now you can call the repository rule, that will create the necessary avr toolchains and platforms. Add:

```
load("@EmbeddedSystemsBuildScripts//Toolchains/Avr:avr.bzl", "avr_toolchain")
```
avr\_toolchain()

to the WORKSPACE file. The [http\\_archive](https://docs.bazel.build/versions/master/skylark/repository_rules.html) rule has to be called before loading the create\_avr() function.

## <span id="page-9-0"></span>**2.2 On Platforms and Constraints**

Our code has to be deployable on a range of 8-bit AVR platforms as well as the host platforms (this is where your bazel instance runs). Bazel's [platforms](https://docs.bazel.build/versions/master/platforms.html) and constraints mechanics allow to make build decisions depend on different constraints. The user can then specify a set of specific constraints to apply to the current build process with the help of the platform rule.

Constraints are basically just typed enumerations and platforms specify a set of constraints. The type of a constraint\_value is called constraint\_setting. For every platform at most one constraint\_value for each constraint\_setting may be specified (ie. your platform may not have arm and x64  $86$  as cpu architecture).

The scripts provided by us already take different constraints into account. This allows us to write scripts that will produce correct results without knowing the exact platform you want to build for.

We already ship some platform definitions for platforms that we use internally. You can see a list of these definitions by running:

\$ bazel query `(kind:platform, @AvrToolchain//platforms:\*)

To compile for one of these platforms use e.g.:

\$ bazel build //:myTarget --platforms @AvrToolchain//platforms:Motherboard

By default, we compile with the feature named gnu99, that adds --std=gnu99 to the build command. However, if you want to build with avr-g++  $-std=$ qnu99 is an invalid flag and can be disabled by adding the build flag --feature=-gnu99.

#### **2.2.1 How to define your own platforms**

To define your own avr based platform you will need to specify at least the mcu. Run:

```
bazel query 'kind(constraint_value, @AvrToolchain//platforms/mcu:*)'
```
to retrieve a list of available mcus. Additionally there is the @AvrToolchain//platforms:avr\_common platform that serves as a parent for all other avr based platforms. E.g. a new platform definition could look like this:

```
platform(
 name = "MyPlatform",
  constraint_values = [
    "@AvrToolchain//platforms/mcu:atmega16",
    "@AvrToolchain//platforms/cpu_frequency:8mhz",
  ],
  parents = ["@AvrToolchain//platforms:avr_common"],
)
```
To see a list of available constraint settings run:

\$ bazel query 'kind(constraint\_setting, @AvrToolchain//platforms/...)'

and to see a list of available values for the setting <my\_setting> you can run:

```
$ bazel query 'attr(constraint_setting, <my_setting>, @AvrToolchain//...)'
```
#### **CHAPTER**

## **THREE**

## **UNIT TESTING**

## <span id="page-10-1"></span><span id="page-10-0"></span>**3.1 Basic Setup**

In order to make unit testing work, the WORKSPACE file must contain the external dependency Unity:

```
http_archive(
   name = "Unity",build_file = "@EmbeddedSystemsBuildScripts//:BUILD.Unity",
   strip_prefix = "Unity-master",
   urls = ["https://github.com/ThrowTheSwitch/Unity/archive/master.tar.gz"],
)
```
We would advise to use the BazelCProjectCreator for creating a project. This python script creates the complete project, including a unit test. However, if you want to include unit tests in your current project, we would advise you to create a folder called test. This folder should contain **\***.c files with unit tests and a BUILD file.

Content of a .c test file

```
#include "unity.h"
void test_shouldFail(void)
{
    TEST_FAIL();
}
```
Content of the BUILD file:

load("@EmbeddedSystemsBuildScripts//Unity:unity.bzl", "unity\_test")

Each file that contains unit tests can be compiled and executed by using the unity\_test macro, i.e.:

```
unity_test(
   cexception = False,
   file_name = "first_Test.c",
   deps = ["//:Library",
        "//My_Project:HdrOnlyLib",
   ]
)
```
The tests can be be run by executing bazel test test: first\_Test from the project root in the command line. Alternatively, all available tests can be run with bazel test test:all.

## <span id="page-11-0"></span>**3.2 CException**

In the example unit test listed above, cexception is set to False. If you want to include CException as an external dependency in your project, you need to add the following to your WORKSPACE file:

```
http_archive(
   name = "CException",
   build_file = "@EmbeddedSystemsBuildScripts//:BUILD.CException",
   strip_prefix = "CException-master",
   urls = ["https://github.com/ThrowTheSwitch/CException/archive/master.tar.gz"],
)
```
Additionally, you may set the cexception attribute to True (default value is True).

## <span id="page-11-1"></span>**3.3 Mocking**

We currently make use of CMock for creating mocks. CMock can be included as an external dependency by adding the following to the WORKSPACE file:

```
http_archive(
   name = "CMock",build_file = "@EmbeddedSystemsBuildScripts//:BUILD.CMock",
   strip_prefix = "CMock-master",
   urls = ["https://github.com/ThrowTheSwitch/CMock/archive/ master.tar.gz"],
)
```
Mocks are created in the BUILD file of the test folder. In order to do that, load the macro mock(), by adding it to the load statement, i.e.:

```
mock(
    name = "mock_MyHeader",
    srcs = ['//MyProject:MyHeader.h''],
    deps = ["//MyProject:MyHeaderLibrary"],
)
```
In order to use the mock in a unit test, the mock has to be in the dependencies of the unit test at the first position, i.e.:

```
unity_test(
    cexception = False,
    file_name = "my_Test.c",deps = [
        "mock_MyHeader",
        "//MyProject:MyHeaderLibrary",
    ],
)
```